# Osprey Approach: [Setting up Info](https://support.ospreyapproach.com/guides/setting-up-infotrack-integration/)Track [Integrat](https://support.ospreyapproach.com/guides/setting-up-infotrack-integration/)ion

This help guide was last updated on Dec 20th, 2023

The latest version is always online at [https://support.ospreyapproach](https://support.ospreyapproach.com/?p=29963).com/?p=29963 Osprey Approach offers integration with InfoTrack, allowing you to run InfoTrack searches. To use these, a supervisor level user will need to ensure that the integration has been set up.

## Setting up Credentials

If you attempt to use InfoTrack without having your InfoTrack credentials set, a warning will appear.

#### test.ospreyapproach.com says

Please setup your InfoTrack user account in Supervisor > System Setup

> Users, before proceeding with InfoTrack integration.

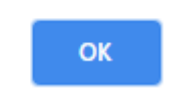

The credentials can be set by going to Supervisor > System Setup > Users, right click the user in question and click Edit.

Scrolling to the bottom of the page you can fill in the InfoTrack credentials and then click Save at the top.

### InfoTrack Account

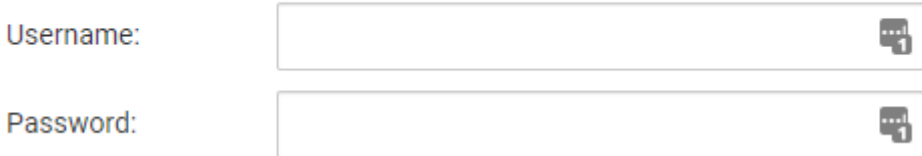

## InfoTrack Mapping

You can map the Osprey fields to the fields of InfoTrack, automatically populating the InfoTrack screen. Select Supervisor > Case Management Setup > InfoTrack Field Mapping

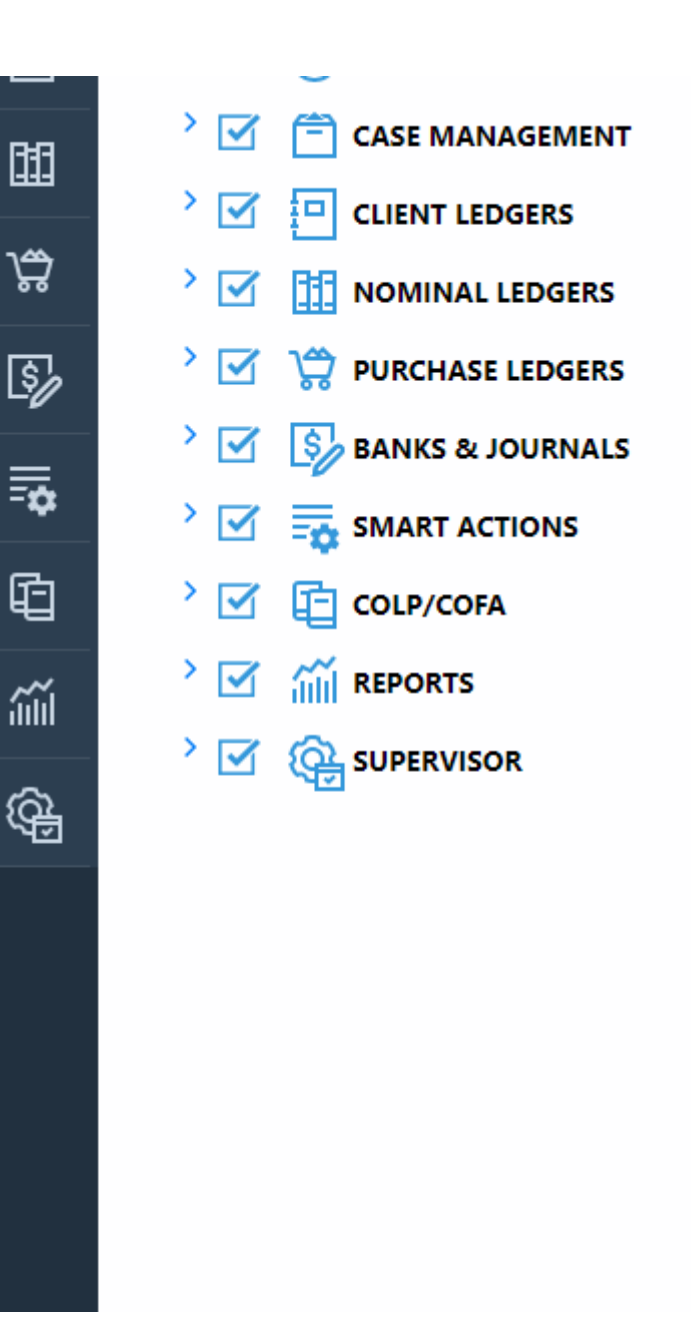

Select the InfoTrack Field.

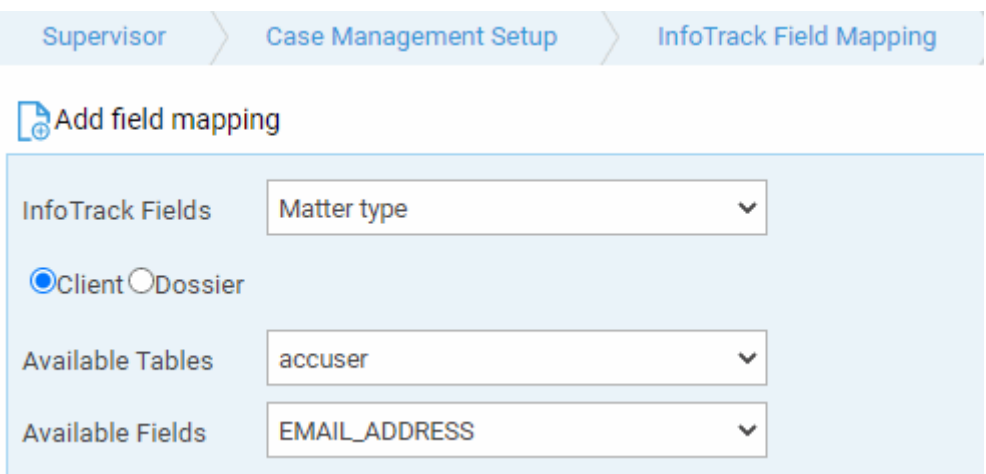

Choose either Client or Dossier and then select the appropriate Available Table and Field to map to.

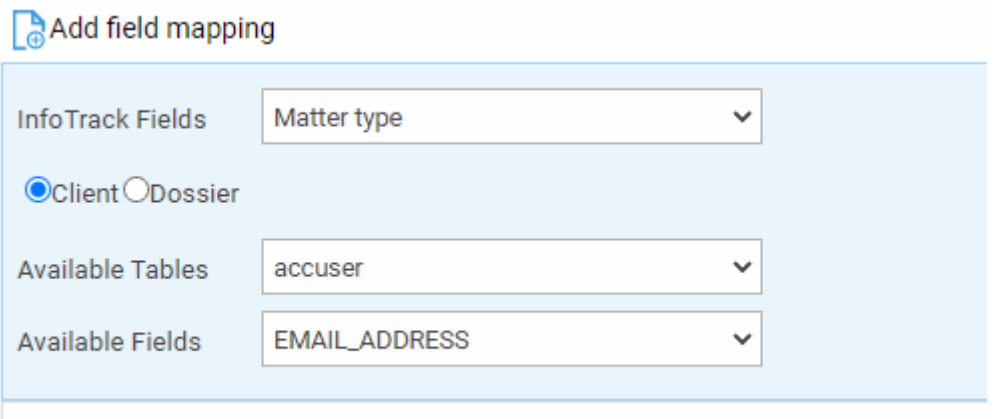

123456

Click Add field Mapping. The mapping will appear underneath, repeat the process with any further fields.

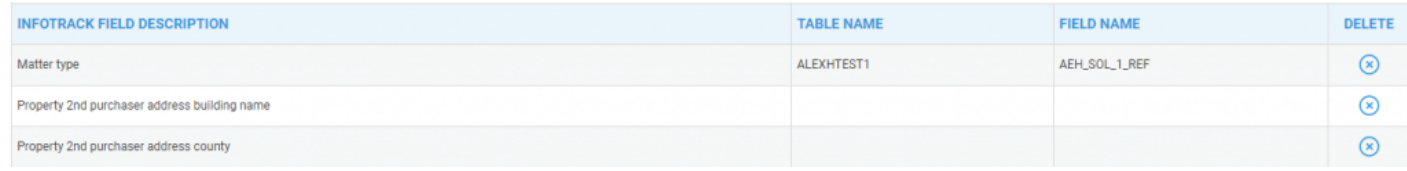